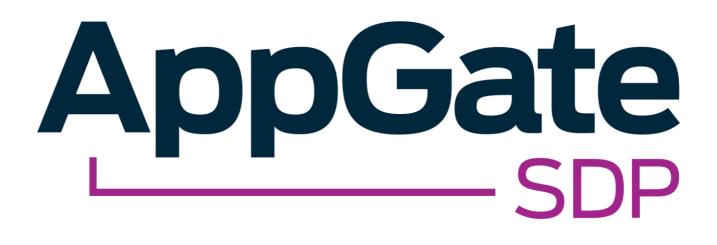

AppGate SDP and PingOne® SAML Single Sign-On Integration Guide

> V2.0 Tested for use on versions: AppGate SDP v4.3 or newer Last updated: March 2020

AppGate SDP – PingOne: Integration Guide Copyright © 2020 Cyxtera Cybersecurity, Inc. d/b/a AppGate

All rights reserved. AppGate is a trademark of Cyxtera Cybersecurity, Inc. d/b/a AppGate. All other product names mentioned herein are trademarks of their respective owners

### TABLE OF CONTENTS

| ١N | ITRODUCTION                                            | 3 |
|----|--------------------------------------------------------|---|
| В  | EFORE YOU START                                        | ł |
| S  | TEP BY STEP GUIDE TO INTEGRATION                       | 5 |
| 1. | PINGONE CONFIGURATION: SET UP SINGLE SIGN-ON           | 5 |
| 2. | DOWNLOAD METADATA                                      | 6 |
| 3. | APPGATE SDP CONFIGURATION: ADD A NEW IDENTITY PROVIDER | 7 |
| 4. | MAP ATTRIBUTES                                         | 8 |
| -  | TEST INTEGRATION                                       | - |
| Т  | ROUBLESHOOTING                                         | ) |
| Н  | ELP AND SUPPORT                                        | ) |
| F  | EEDBACK                                                | ) |

# INTRODUCTION

AppGate SDP supports single sign-on authentication using SAML 2.0 identity providers (IdP) such as ADFS, OKTA, OneLogin and PingOne. SAML can be used to authenticate users connecting through the Client, and also to authenticate administrators logging into the Controller console.

This Integration Guide is part of a suite of documents to help configure your AppGate SDP system to work with your third party systems; for information about other guides refer to the <u>AppGate support pages</u>.

### Using SAML authentication

AppGate SDP handles SAML response verification in different ways depending on use case - Administrators authenticating through the Controller UI, or Users authenticating through the Client. The Assertion Consumer Service (ACS) that is used to verify the SAML response in single sign-on (SAML SSO) will be different for each use case.

Therefore, to use PingOne SSO authentication you will need to follow these steps:

- 1. Decide on your use case: Administrator and /or User authentication;
- 2. On your PingOne console: create separate SAML Applications one for each use case (Administrator Authentication and / or User Authentication);
- 3. In your AppGate SDP: create and configure a corresponding PingOne IdP entity for each use case;
- 4. When configuring the two systems, use the appropriate Assertion Consumer Service (ACS) URL refer to Table 1 below.

| Administrator Authentication:                                                                                                    | User Authentication:                                                                                                    |
|----------------------------------------------------------------------------------------------------|----------------------------------------------------------------------------------------------------|
| <pre>In this use case, the Controller will be the Assertion Consumer Service (ACS). To configure your IdP, you will need the Controller URL (using HTTPS) eg. https://mycontroller.myc ompany.com/admin/saml</pre> | If your IdP requires secure TLS connection, then you will need to<br>use a redirection server to act as the ACS. The redirection server<br>needs a web server listener running on HTTPS to perform a<br>redirect 307 for the SAML response to the Client.<br>In this situation, the ACS Reply URL will be the redirection server,<br>eg.<br>https://redirectserver.mycompany.com/saml<br>The redirect to will be to http://127.0.0.1:29001/saml<br>More information about the requirements for SAML response<br>verification can be found at:<br>https://sdphelp.appgate.com/adminguide/saml-idp.html<br>If your IdP supports HTTP binding the AppGate SDP Client itself<br>can be the ACS. In this case, the ACS Reply URL should be set to |
|                                                                                                    | <pre>localhost, for example:<br/>http://127.0.0.1:29001/saml</pre>                                                                                                    |

### Table 1: Assertion Consumer Service (ACS) Reply URL

### About this integration guide

This document provides a step-by-step guide to integrate PingOne SAML Single Sign-On and AppGate SDP. The configuration process is the same for both use cases - Administrator Authentication through the Controller and User Authentication through the Client. If you need to use your IdP for both of these use cases, you will need to repeat the process, ensuring that you have the appropriate test topology in place before you start, and that you enter the appropriate data in each case. The specific details of the data that needs to be entered in each case are provided in the tables as you go through the process.

# **BEFORE YOU START**

### Test topology

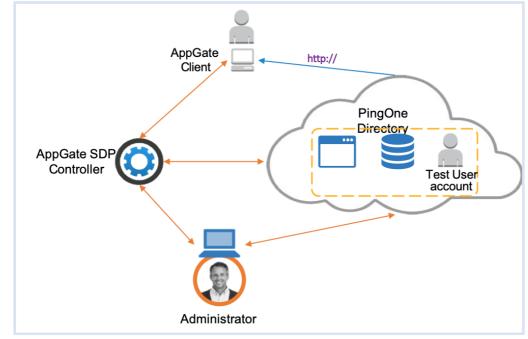

Figure 1: PingOne integration test topology

This integration process requires the following:

- PingOne account admin credentials
- AppGate SDP Controller installed and accessible. Information for setting up your Controller can be found in the Admin UI: <u>https://sdphelp.appgate.com/adminguide/index.html</u>
- A test user account on your PingOne cloud directory, with at least one basic attribute field configured such as:
  - o username eg. "testuser"
  - o firstName eg. "Joe"
  - o *lastName* eg. "Smith"

# STEP BY STEP GUIDE TO INTEGRATION

You will need to complete this configuration process for each intended use case: Administrator Authentication through the Controller and User Authentication through the Client.

Pi

### 1. PINGONE CONFIGURATION: SET UP SINGLE SIGN-ON

### Screen 1. Add a new application

- Log in to your PingOne administrator account.
- In the <Applications> tab, click <Add Application> and choose <New SAML Application>
- Type in a name, eg:
  - For Administrator Authentication: "AppGate SDP"
  - For User Authentication: "AppGate SDP Client App"
- Click <Continue to Next Step>

### Screen 2. Application Configuration

- Fill in the configuration form:
  - Protocol Version set to <SAML 2.0>
  - Assertion Consumer Service (ACS) Type in the appropriate ACS URL, refer to the table below
  - o Entity ID Type in a unique name, make a note of this as you will need it to configure AppGate SDP

| Administrator Authentication:                                                         | User Authentication:                                                  |
|---------------------------------------------------------------------------------------|-----------------------------------------------------------------------|
| ACS = AppGate SDP Controller URL<br>https://mycontroller.mycompany<br>.com/admin/saml | ACS = localhost redirection server URL<br>http://127.0.0.1:29001/saml |

Click <Continue to Next Step>

#### Screen 3. SSO Attribute Mapping

- Create application attributes and specify which SAML attributes should be mapped to in the ID token. Use the attributes that have been configured for the test user account eg.
  - Application attribute username Identity bridge attribute SAML\_SUBJECT
  - Application attribute *firstName* Identity bridge attribute *FirstName*
  - Application attribute *lastName* Identity bridge attribute *LastName*
- Make a note of the Application Attribute names you have created, you will need them when configuring your AppGate SDP

| Map the necessary application prov | ider (AP) attributes to a | attributes used by your identity provid | ier (IdP). |          |   |
|------------------------------------|---------------------------|-----------------------------------------|------------|----------|---|
| Application Attribute              | Identity Bridge           | e Attribute or Literal Value            |            | Required | ł |
| 1 username                         | SAML_SUE                  | BJECT As Literal                        |            |          | × |
| username                           | Advanced                  |                                         |            |          |   |
| 2 firstName                        | First Name                | As Literal                              |            |          | × |
|                                    | Advanced                  |                                         |            |          | - |
| 3 lastName                         | Last Name                 | Last Name As Literal                    |            |          | × |
| Jastivanie                         | Advanced                  |                                         |            |          | • |
| 4 emails                           | Email                     | As Literal                              |            | _        | × |
| 4 emais                            | Advanced                  |                                         |            |          |   |

Click <Continue to Next Step>

| My Applications                 | Application Catalog | PingID SDK Applications | OAuth Settings |         |
|---------------------------------|---------------------|-------------------------|----------------|---------|
|                                 |                     | 1.                      |                |         |
| My Applicatio                   | ons                 |                         |                |         |
| SAME OIDC                       |                     |                         |                |         |
|                                 |                     |                         |                |         |
|                                 |                     |                         |                |         |
|                                 |                     |                         |                |         |
| You have 1 active a             | pplication.         |                         |                |         |
| You have 1 active a Application |                     | Туре                    | Status         | Enabled |
| 6                               |                     | Type<br>SAML            | Status         | Enabled |
| Applicatio                      |                     |                         |                |         |
| Applicatio                      |                     |                         |                |         |
| Applicatio                      | on Name             |                         |                |         |
| Application<br>Test             | on Name             |                         |                |         |
| Applicatio                      | on Name             |                         |                |         |

Copyright © 2020 AppGate

#### Screen 4. Group Access

- This is optional
- Click <Continue to Next Step>

#### Screen 5. Review Setup

• Click <Finish>

On your PingOne console your new application should be active

| s Application Catalog                                                                                                    | PingID SDK Applications                    | OAuth Settings                                                   |                                                                                                    |
|----------------------------------------------------------------------------------------------------|--------------------------------------------|------------------------------------------------------------------|----------------------------------------------------------------------------------------------------|
| ations                                                                                                    |                                            |                                                                  |                                                                                                    |
| c.                                                                                                    |                                            |                                                                  |                                                                                                    |
|                                                                                                    |                                            |                                                                  |                                                                                                    |
|                                                                                                    |                                            |                                                                  |                                                                                                    |
| Construction of the Owner of the Owner of th | Туре                                       | Status                                                           | Enable                                                                                                    |
| Gate SDP<br>رائی                                                                                                    | SAML                                       | Active                                                           | Yes                                                                                                    |
|                                                                                                    |                                            |                                                                  | the second second second second second second second second second second second second second second second se |
|                                                                                                    | e applications<br>cation Name<br>xGate SDP | eations<br>we applications<br>cation Name Type<br>xGate SDP SAML | etions we applications cation Name Type Stalus xGate SDP SAML Active                                            |

### 2. DOWNLOAD METADATA

- On your PingOne console click on the AppGate SDP application you have just created
- Download SAML Metadata
- If you are running AppGate SDP v4.2 or earlier, you will also need to download the Signing Certificate

|                                                                | 1868988&idpid=ae9ebtbf-373e-4fb1-bbf2-eeb92C31ebb0           |
|----------------------------------------------------------------|--------------------------------------------------------------|
| Single Sign-On (SSO) Relay State @                             | https://pingone.com/1.0/85a116f2-7e31-4490-8c03-29ff018689a8 |
| Signing Certificate                                            | Download                                                     |
| SAML Metadata                                                  | Download                                                     |
| Single Logout Endpoint                                         |                                                              |
| Single Logout Response Endpoint                                |                                                              |
| Signing Algorithm @                                            | RSA_SHA256                                                   |
| Encrypt Assertion @                                            | false                                                        |
| Force Re-authentication @                                      | false                                                        |
| Click the link below to open the Single Sign<br>Single Sign-On | -On page:<br>Edit                                            |

### 3. APPGATE SDP CONFIGURATION: ADD A NEW IDENTITY PROVIDER

| S AppGa         | sdp   | <b>Q</b> Search |                    |             | 🗄 Dashl       | board 🖨 Operation | 🛱 System |
|-----------------|-------|-----------------|--------------------|-------------|---------------|-------------------|----------|
| Appliances      | Sites | IP Pools        | Identity Providers | Admin Roles | MFA Providers | MFA for Admins    |          |
|                 |       |                 |                    |             |               |                   |          |
| Identity Provid | lers  |                 |                    |             |               |                   |          |
| Name <b>†</b>   |       |                 | Туре               | Clier       | nt UI Adm     | nin UI Tags       |          |
| Duo - RADIUS    |       |                 | Radius             | -           | -             |                   |          |

#### In your AppGate SDP console:

- select System > Identity Providers
- create a new Identity Provider
- choose the type SAML
- start configuring your identity provider following the details in the tables below.

|                    | Administrator Authentication:        | User Authentication:                       |  |  |
|--------------------|--------------------------------------|--------------------------------------------|--|--|
| Name               | Enter a unique name eg: "PingOne     | Enter a unique name eg: "PingOne SAML      |  |  |
|                    | SAML Admin"                          | User"                                      |  |  |
| IPv4Pool           | select default pool v4               | select <b>default pool v4</b>              |  |  |
| Where to use       | tick "Admin UI"                      | (will become available for a Profile link) |  |  |
| Single Sign-on URL | See below                            |                                            |  |  |
| lssuer             | See below                            |                                            |  |  |
| Audience           | type in the Entity ID you entered on | the PingOne configuration                  |  |  |
| Public Certificate | Se                                   | e below                                    |  |  |

#### If you are running AppGate SDP v4.3 or later:

- Use XML Metadata file to autocomplete Single Sign-On, Issuer and Public Certificate fields
- Click <Choose a file> and select the downloaded metadata file, which will autocomplete the relevant fields

#### If you are running AppGate SDP v4.2 or earlier:

- You will need to manually complete the following fields:
  - Single Sign-On URL: copy & paste the Single Sign-On (SSO) URL from your PingOne Application form
  - 2. *Public Certificate:* upload the certificate you have already downloaded

| saasid                              | 21dac3da-de92-44ba-8e6f-3944584e93e5                                                                                                    |
|-------------------------------------|----------------------------------------------------------------------------------------------------|
| idpid                               | 40af977b-c9ce-4883-90e4-88ad54b74c6c                                                                                                    |
| Protocol Version                    | SAML v 2.0                                                                                                    |
| ACS URL                             | http://127.0.0.1:29001/saml                                                                                                    |
| entityld                            | appgate-test                                                                                                    |
| initiate Single Sign-On (SSO) URL @ | https://sso.connect.pingidentity.com/sso/sp/initsso?saasid=21dac3da-de92-44ba-8e6f<br>-3944584e93e5&idpid=40af977b-c9ce-4883-90e4-88ad54b74c6c |
|                                     |                                                                                                    |

- 3. *Issuer:* This is the URL for your SAML provider. Reference the PingOne metadata file.
- If you need more information about how to manually complete the IdP configuration, please contact <u>the</u> <u>Help Center</u>

#### IdP Configuration for PingOne:

Your Identity Provider form should look something like this:

| ssuer https://pingone.com/idp/cd-1240574988.cyxtera  Will be automatically filled in by XML Metadata file above Audience appgate-test Public Certificate AIVTMQswCQYDVQQIEwJDTzEPMA0GA1UEBxMGRGVudmVyMRYwFAYDVQQKEw1QaW5n IEIkZW50aXR5MSkwJwYDVQQDEyA1OTMyY2RhZjAwYmI0YjY1ODBIZmI5YjIzYzhk                                                                                                    | https://sso.connect.pingidentity.com/sso/idp/SSO.saml2?idpid=40af977b-c9ce-4883-90e4-88ad54b74c6c                                                                                                    |  |
|----------------------------------------------------------------------------------------------------|----------------------------------------------------------------------------------------------------|--|
| https://pingone.com/idp/cd-1240574988.cyxtera         Will be automatically filled in by XML Metadata file above         Audience         appgate-test         Public Certificate         AIVTMQswCQYDVQQIEwJDTzEPMA0GA1UEBxMGRGVudmVyMRYwFAYDVQQKEw1QaW5n         IEIkZW50aXR5MSkwJwYDVQQDEyA10TMyY2RhZjAwYmI0YJY10DBIZmI5YJI2Yzhk         NGEyODCCASIwDQYJKoZIhvcNAQEBBQADggEPADCCAQocggEBAN8Bci8fB8g/N96i         aWmMrSFs4G4riau4hcsHDwgRO5Goxe5Nu4S8u7okdZJefxUTCY1fchpOxnxkAvYI | Will be automatically filled in by XML Metadata file above                                                                                                    |  |
| Will be automatically filled in by XML Metadata file above         Audience         appgate-test         Public Certificate         AIVTMQswCQYDVQQIEwJDTzEPMA0GA1UEBxMGRGVudmVyMRYwFAYDVQQKEw1QaW5n         IEIkZW50aXR5MSkwJwYDVQQDEyA10TMyY2RhZjAwYmI0YJY10DBIZmI5Yj1zYzhk         NGEyODCCASIwDQYJKoZIhvcNAQEBBQADggEPADCCAQocggEBAN8Bci8fB8g/N96i         aWmMrSFs4G4riau4hcsHDwgRO5Goxe5Nu4S8u7okdZJefxUTCY1fchpOxnxkAvYI                                                       | ssuer                                                                                                    |  |
| Audience<br>appgate-test<br>Public Certificate<br>AIVTMQswCQYDVQQIEwJDTzEPMA0GA1UEBxMGRGVudmVyMRYwFAYDVQQKEw1QaW5n<br>IEIkZW50aXR5MSkwJwYDVQQDEyA1OTMyY2RhZjAwYmI0YJY1ODBIZmI5YJ12Yzhk<br>NGEyODCCASIwDQYJKoZIhvcNAQEBBQADggEPADCCAQoCggEBAN8Bci8fB8g/N96i<br>aWmMrSFs4G4riau4hcsHDwgRO5Goxe5Nu4S8u7okdZJefxUTCY1fchpOxnxkAvYI                                                                                                    | https://pingone.com/idp/cd-1240574988.cyxtera                                                                                                    |  |
| appgate-test<br>Public Certificate<br>AIVTMQswCQYDVQQIEwJDTzEPMA0GA1UEBxMGRGVudmVyMRYwFAYDVQQKEw1QaW5n<br>IEIkZW50aXR5MSkwJwYDVQQDEyA1OTMyY2RhZjAwYmI0YJY1ODBIZmI5YJ12Yzhk<br>NGEyODCCASIwDQYJKoZIhvcNAQEBBQADggEPADCCAQoCggEBAN8Bci8fB8g/N96i<br>aWmMrSFs4G4riau4hcsHDwgRO5Goxe5Nu4S8u7okdZJefxUTCY1fchpOxnxkAvYI                                                                                                    | Will be automatically filled in by XML Metadata file above                                                                                                    |  |
| appgate-test<br>Public Certificate<br>AIVTMQswCQYDVQQIEwJDTzEPMA0GA1UEBxMGRGVudmVyMRYwFAYDVQQKEw1QaW5n<br>IEIkZW50aXR5MSkwJwYDVQQDEyA1OTMyY2RhZjAwYmI0YJY1ODBIZmI5YJ12Yzhk<br>NGEyODCCASIwDQYJKoZIhvcNAQEBBQADggEPADCCAQoCggEBAN8Bci8fB8g/N96i<br>aWmMrSFs4G4riau4hcsHDwgRO5Goxe5Nu4S8u7okdZJefxUTCY1fchpOxnxkAvYI                                                                                                    |                                                                                                    |  |
| Public Certificate<br>AIVTMQswCQYDVQQIEwJDTzEPMA0GA1UEBxMGRGVudmVyMRYwFAYDVQQKEw1QaW5n<br>IEIkZW50aXR5MSkwJwYDVQQDEyA1OTMyY2RhZjAwYmI0YJY1ODBIZmI5YJI2Yzhk<br>NGEyODCCASIwDQYJKoZIhvcNAQEBBQADggEPADCCAQoCggEBAN8Bci8fB8g/N96i<br>aWmMrSFs4G4riau4hcsHDwgRO5Goxe5Nu4S8u7okdZJefxUTCY1fchpOxnxkAvYI                                                                                                    | Audience                                                                                                    |  |
| AIVTMQswCQYDVQQIEwJDTzEPMA0GA1UEBxMGRGVudmVyMRYwFAYDVQQKEw1QaW5n<br>IElkZW50aXR5MSkwJwYDVQQDEyA1OTMyY2RhZjAwYmI0YJY1ODBIZmI5YJI2Yzhk<br>NGEyODCCASIwDQYJKoZIhvcNAQEBBQADggEPADCCAQoCggEBAN8Bci8fB8g/N96i<br>aWmMrSFs4G4riau4hcsHDwgRO5Goxe5Nu4S8u7okdZJefxUTCY1fchpOxnxkAvYI                                                                                                    | appgate-test                                                                                                    |  |
| AIVTMQswCQYDVQQIEwJDTzEPMA0GA1UEBxMGRGVudmVyMRYwFAYDVQQKEw1QaW5n<br>IElkZW50aXR5MSkwJwYDVQQDEyA1OTMyY2RhZjAwYmI0YJY1ODBIZmI5YJI2Yzhk<br>NGEyODCCASIwDQYJKoZIhvcNAQEBBQADggEPADCCAQoCggEBAN8Bci8fB8g/N96i<br>aWmMrSFs4G4riau4hcsHDwgRO5Goxe5Nu4S8u7okdZJefxUTCY1fchpOxnxkAvYI                                                                                                    |                                                                                                    |  |
| IEIkZW50aXR5MSkwJwYDVQQDEyA1OTMyY2RhZjAwYmI0YJY1ODBIZmI5YJI2Yzhk<br>NGEyODCCASIwDQYJKoZIhvcNAQEBBQADggEPADCCAQoCggEBAN8Bci8fB8g/N96i<br>aWmMrSFs4G4riau4hcsHDwgRO5Goxe5Nu4S8u7okdZJefxUTCY1fchpOxnxkAvYI                                                                                                    | Public Certificate                                                                                                    |  |
| NGEyODCCASIwDQYJKoZIhvcNAQEBBQADggEPADCCAQoCggEBAN8Bci8fB8g/N96i<br>aWmMrSFs4G4riau4hcsHDwgRO5Goxe5Nu4S8u7okdZJefxUTCY1fchpOxnxkAvYI                                                                                                    | AIVTMQswCQYDVQQIEwJDTzEPMA0GA1UEBxMGRGVudmVyMRYwFAYDVQQKEw1QaW5n                                                                                                    |  |
| aWmMrSFs4G4riau4hcsHDwgRO5Goxe5Nu4S8u7okdZJefxUTCY1fchpOxnxkAvYl                                                                                                    | IEIkZW50aXR5MSkwJwYDVQQDEyA10TMyY2RhZjAwYmI0YjY10DBIZmI5YjIzYzhk                                                                                                    |  |
|                                                                                                    | NGEyODCCASIwDQYJKoZIhvcNAQEBBQADggEPADCCAQoCggEBAN8Bci8fB8g/N96i                                                                                                    |  |
| W5p4Yr108QYHURGNYX1yO729vt4CnCxmovHtJBLB199gMMSUBKy9F9+eXMvTBgGw                                                                                                    | aWmMrSEc4G4riau4hccHDwgRO5Gove5Nu4S8u7okd7 lefyl ITCY1fchpOvpvkAvYl                                                                                                    |  |
|                                                                                                    | avministration and the strategy of the strategy of the strateg |  |
|                                                                                                    | aWmMrSEs4G4riau4bcsHDwgRO5Gova5Nu4S8u7okd7 lafyl ITCV1fcbnOynykAvVI                                                                                                    |  |

• Click <SAVE> to save your configuration

### 4. MAP ATTRIBUTES

#### In the configuration form that you have created for your IdP:

- Fill in the <Attribute Mapping> section at the bottom of the form
- Click <ADD NEW MAPPING> to add each new attribute mapping

| Map Attributes to User Claims |            | 🕀 Add new       |     |
|-------------------------------|------------|-----------------|-----|
| Attribute                     | Claim name | Array Encrypted | ~ × |

- Map the Application Attributes that were created in the PingOne configuration to AppGate SDP User Claims. The PingOne Application Attribute names need to be copied exactly into the <**Attribute>** field. Pick an existing User Claim name to map to, or create new claim names.
- Map Attributes to User Claims

   Attribute
   Claim name

   Application Attribute

   1
   username

   2
   firstName

   3
   lastName

   4
   emails

• Click <Save>

Your completed attribute list should look something like this:

| Map Attributes to User Claims         | • Add new |
|---------------------------------------|-----------|
| emails mapped to claim emails (array) |           |
| lastName mapped to claim lastName     | di X      |
| firstName mapped to claim firstName   |           |
| username mapped to claim username     |           |
|                                       |           |

### 5. TEST INTEGRATION

To test that integration has been completed successfully you need to log in as the Test User either through the Client or through the AppGate SDP Controller admin UI, as follows:

| Administrator Authentication:                                                                                                    | User Authentication:                                                                                                    |
|----------------------------------------------------------------------------------------------------|----------------------------------------------------------------------------------------------------|
| On your AppGate SDP admin UI:                                                                                                    | On the AppGate SDP Client:                                                                                                    |
| <ul> <li>Sign out of the admin UI</li> <li>Log in using the following information:<br/><i>Identity Provider</i> – choose this new IdP<br/>from the drop down list</li> <li>Click <sign browser="" in="" with=""> to connect to<br/>your authenticator</sign></li> <li>You may see the following message:<br/><i>"You don't have any administration rights"</i><br/>– this confirms that the test user<br/>credentials have been successfully<br/>authenticated by your Identity Provider.</li> </ul> | <ul> <li>Quit if you are already connected</li> <li>Get a new profile link from the Controller that includes this new IdP.</li> <li>Add a new profile in the Client</li> <li>Click <sign in="" provider="" with=""></sign></li> <li>Sign in using the browser to connect.</li> <li>You should see the Client sign-in.</li> </ul> |

## TROUBLESHOOTING

Common errors to check for when integrating a SAML IdP are missing fields or a mismatch in the names between the SAML app and AppGate SDP configuration, for example:

- 1. **Audience doesn't match:** the *Entity ID* field on the SAML app configuration does not match the *Audience* field on the AppGate SDP configuration form.
- 2. **Attribute mapping:** the *Attributes* on the AppGate SDP configuration do not match the *Application Attributes* on your PingOne configuration.

Use the *controllerd* log to find the source of the error.

- Launch the terminal window and enter the command: *journalctl -u cz-controllerd -f*
- Try to login to the Controller Admin UI using your SAML IdP and watch the *controllerd* log
- You may see something like this:

Dec 20 12:59:31 Ctrl.example.co cz-controllerd[1320]: WARN [SamlConnector] Audience is either empty or doesn't match this provider. Value: AppGate

## HELP AND SUPPORT

For more information about the next steps in setting up your AppGate SDP system , refer to the Admin Guide

Please visit <u>the Help Center</u> to browse the knowledge base or log a support ticket for all Cyxtera products. Learn more about the Help Center below.

### Self-service help

Self-service help can be browsed or searched for technical solutions. Browse FAQs, known issues, best practices, service examples, guides and manuals.

### **Customer support requests**

Customers can submit support requests in accordance with their Support and Maintenance contracts. We recommend that you sign in to the support portal and submit from your own support account. If you do not have access, please fill in the "request a login" form available on the Help Centre.

## FEEDBACK

If there is any information in this Integration Guide that needs to be updated, or instructions that need further clarification, please let us know. Send your feedback to <u>the Help Center</u>.